### Instructions:

- Document will have portal, plugin settings, each, and everything to setup
- The basic setup instructions for each PMS, any settings to amend in the portal, what is pulled, what can be changed, any maintenance, etc.
- In a word format and tom can then create it on site as a docs
- We might need to use screenshots as well

### Index:

- Introduction
- Portal
  - Add Listings
  - Add Calendar / Availability
  - Add Reservations
  - Cancel Reservations
- API Integration
  - Credentials Required
  - Endpoints
    - All listings
    - o Single listing
    - Reservations (Create/Cancel)
    - Prices (Extra guest fee, daily price, Taxes, Discounts)
    - Availability (Min stay, Available)
  - Missing Endpoints
  - Manual sync all or single listing
  - Auto Sync settings
- Website Settings
  - Plugin Settings
    - o Overriding
    - o Cronjobs (Enable/Disable)
- Customization
  - Auto Registration
    - Path of files for custom code.
- Gateways
  - Stripe
    - Options on theme settings
    - o Path of files for custom code.
- Code
  - Child Theme.
  - API Plugin.

### 1- Introduction

#### OwnerRez API

OwnerRez is a comprehensive booking management engine, built by people who have vacation rentals of their own. It integrates with channels like Vrbo, AirBnb, and Booking.com to seamlessly synchronize availability, rates, rules and listing content while taking online bookings, managing inquiries, and communicating with guests. OwnerRez provides modern fast websites, guest checkout with e-sign renter agreements and can process payments directly, including auto-scheduled future payments.

#### •

#### 2- Portal

### Add Listings

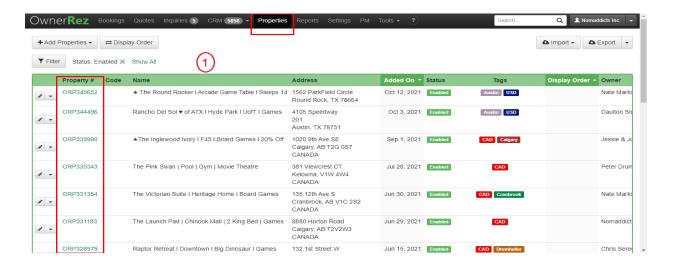

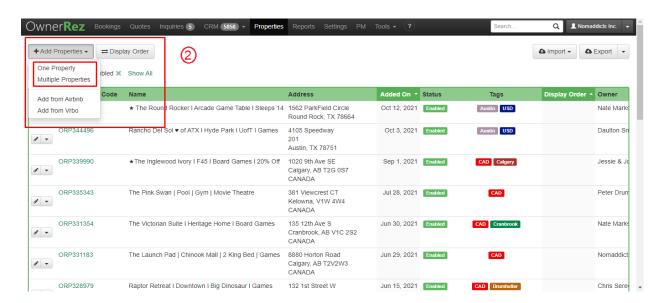

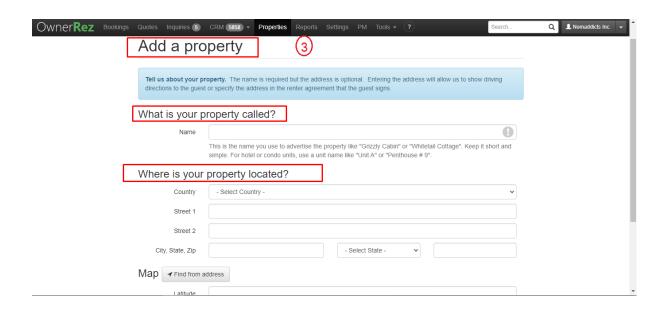

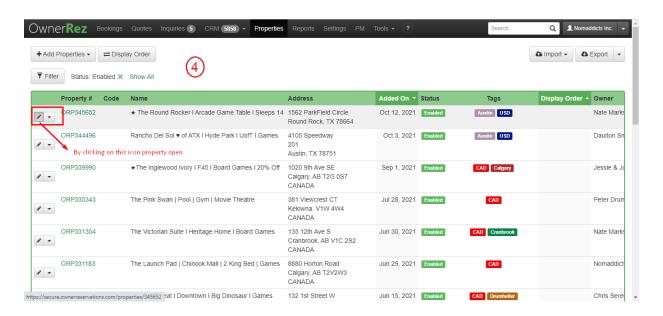

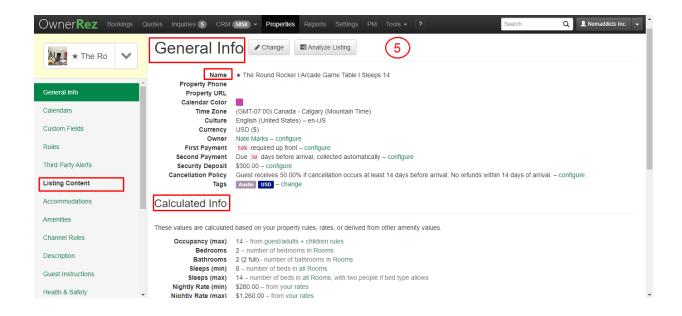

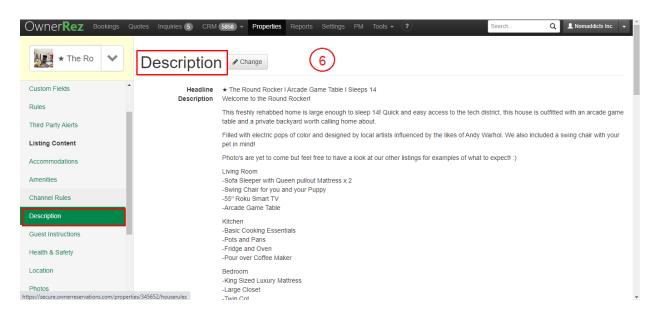

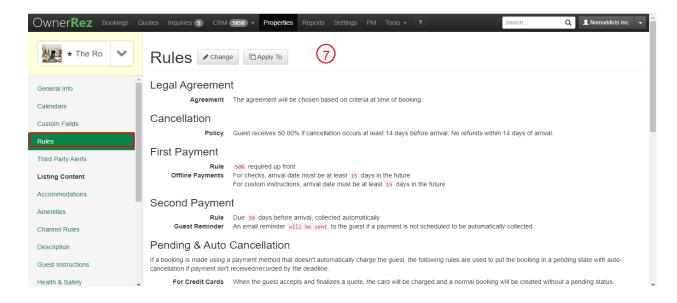

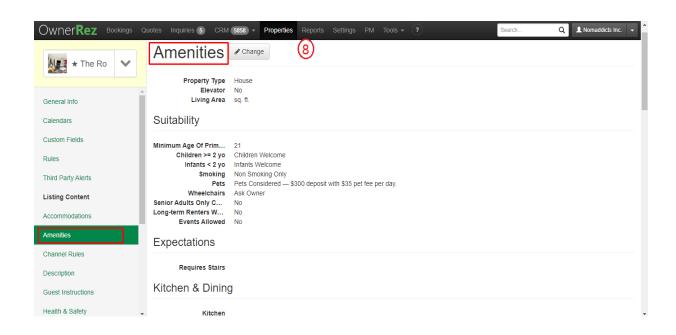

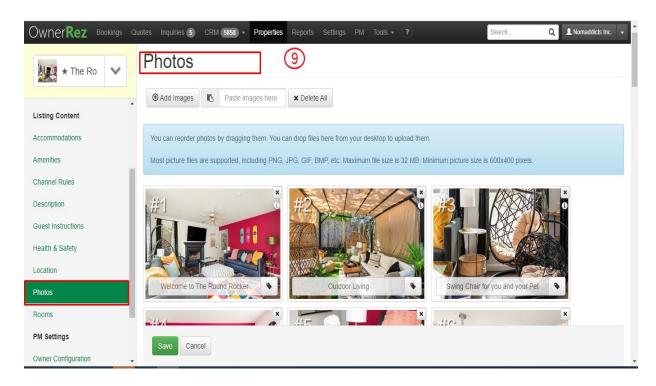

### Add Calendar / Availability

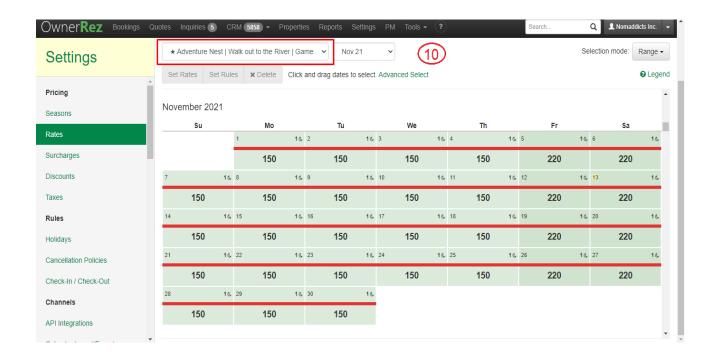

#### Add Reservations

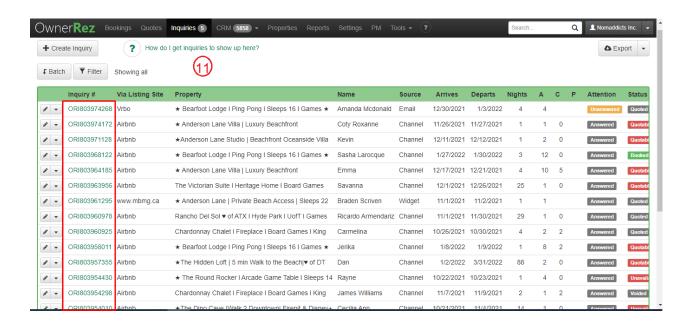

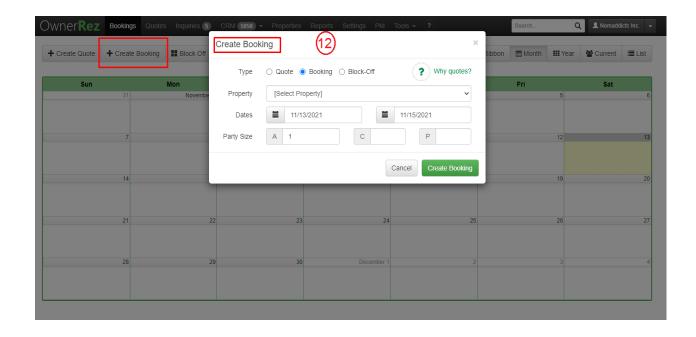

#### Cancel Reservations.

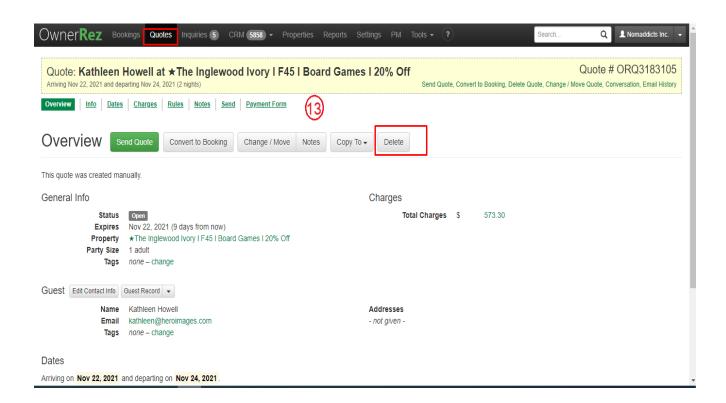

#### **Booking Widget:**

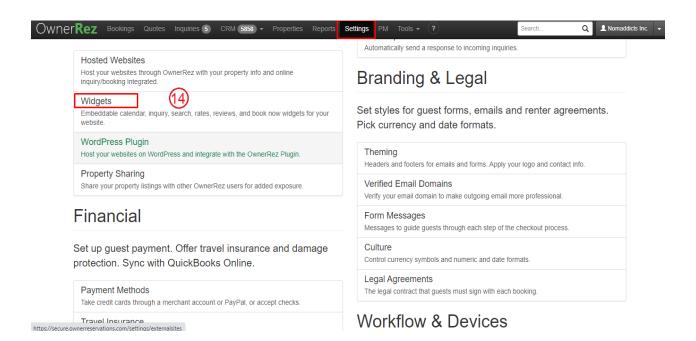

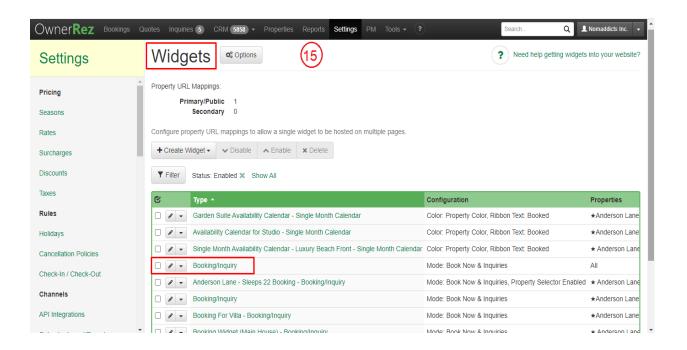

# 3- API Integration

#### **Credentials Required**

- 1- User ID
- 2- Username
- 3- Password

Username and password are required for getting response of all requests.

#### **Endpoints**

API Doc: <a href="https://secure.ownerreservations.com/help?version=api">https://secure.ownerreservations.com/help?version=api</a>

https://secure.ownerreservations.com/help?version=bpapi

1- GET Listings

https://secure.ownerreservations.com/bpapi/feeds/listings?userId={userId}&since={since}

2- GET Single Listing https://secure.ownerreservations.com/bpapi/properties/property\_id

3- GET Amenities

 $\underline{https://secure.ownerreservations.com/bpapi/listings/\{id\}/summary?includeAmenities=\{includeAmenities\}}$ 

4- GET Prices

https://secure.ownerreservations.com/bpapi/listings/{id}/pricing?start={start}&end={end}&includePricingRules={includePricingRules}

5- GET Availability

https://secure.ownerreservations.com/bpapi/listings/{id}/availability?start={start}&end={end}

#### Missing data

- 1- No create reservation endpoint although booking is made through widget
- 2- No cancel reservation endpoint

### Manual sync options

1- All Data sync

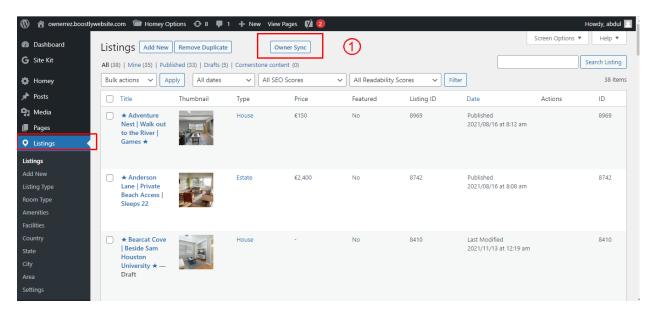

2- Single listing sync (Go single listing edit page)

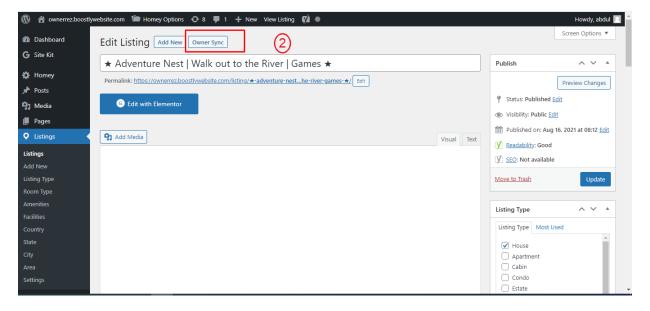

### **Auto Sync Settings**

- 1- Plugin Setting page (Go to Listings > Settings)
- 2- View existing auto schedules
- 3- Can enable/Disable each auto sync by clicking checkbox under Action Column.

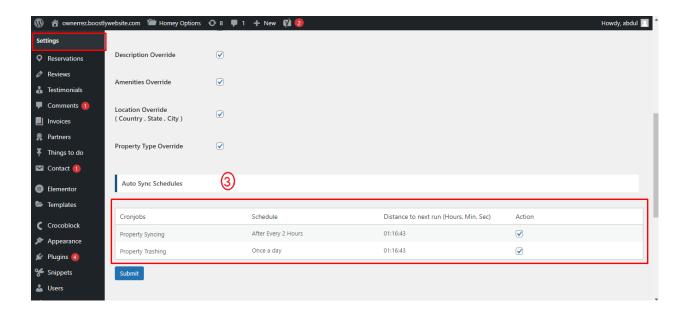

# 4- Website Settings

### **Plugin Settings**

- 1- Plugin Setting page (Go to Listings > Settings)
- 2- Enter required API credentials

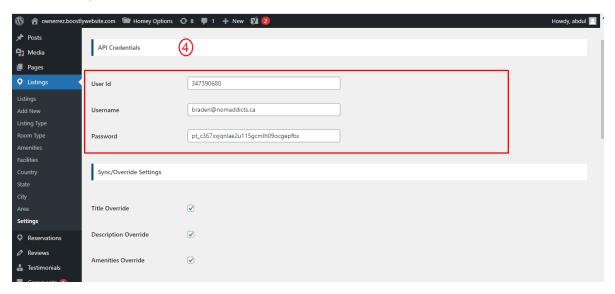

- 3- Override options
- 4- You can enable / disable override settings for API data.

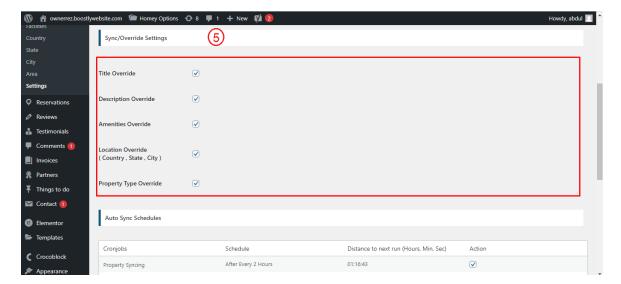

5- Can view and enable/disable Auto Syncs.

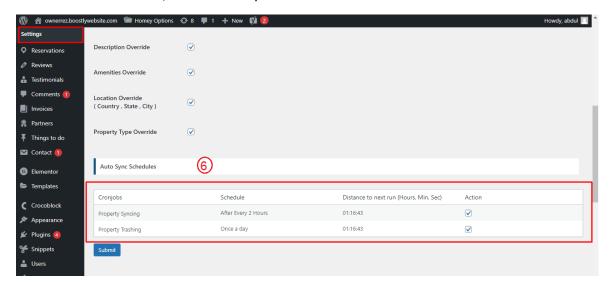

### 5- Customization

#### **Auto Registration**

Changes for auto registrations module are in following files.

- 1- homey-child\template-parts\boostly-modal-register.php
- 2- homey-child\template-parts\instance-booking\nightly.php
- 3- plugin\owner-rez\assets\js\owner-rez.js
- 4- plugin\owner-rez\owner-rez.php

## 6- Gateways

#### **Stripe**

Changes regarding stripe to OwnerRez reservation are in the following files.

- 1- theme\homey-child\template-parts\instance-booking\nightly.php
- 2- plugin\owner-rez\owner-rez.php
- 3- plugin\owner-rez\assets\js\owner-rez.js
- 4- plugin\owner-rez\classes\class-stripe.php

Homey theme settings to enable / disable Stripe gateway

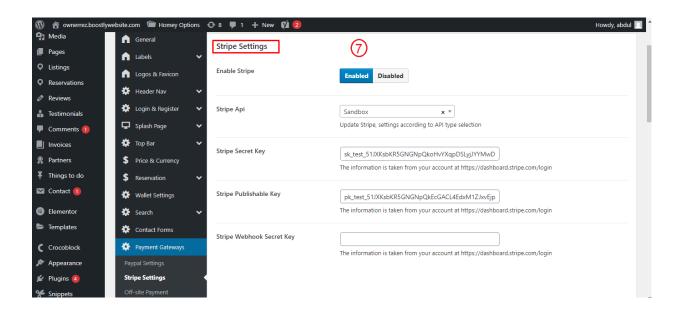

# 7- Code

#### **Child Theme**

Path: theme\homey-child

### **API Plugin**

Path: plugin\owner-rez